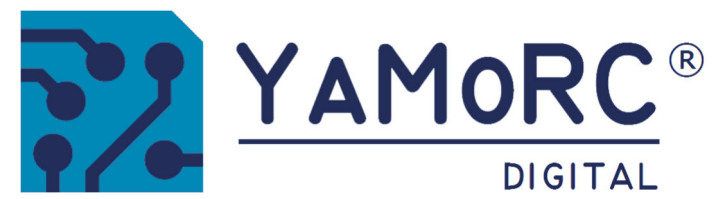

# **YD7010 Multi LAN Protocol Command Station Snelstart**

**(2024−07−23)** 

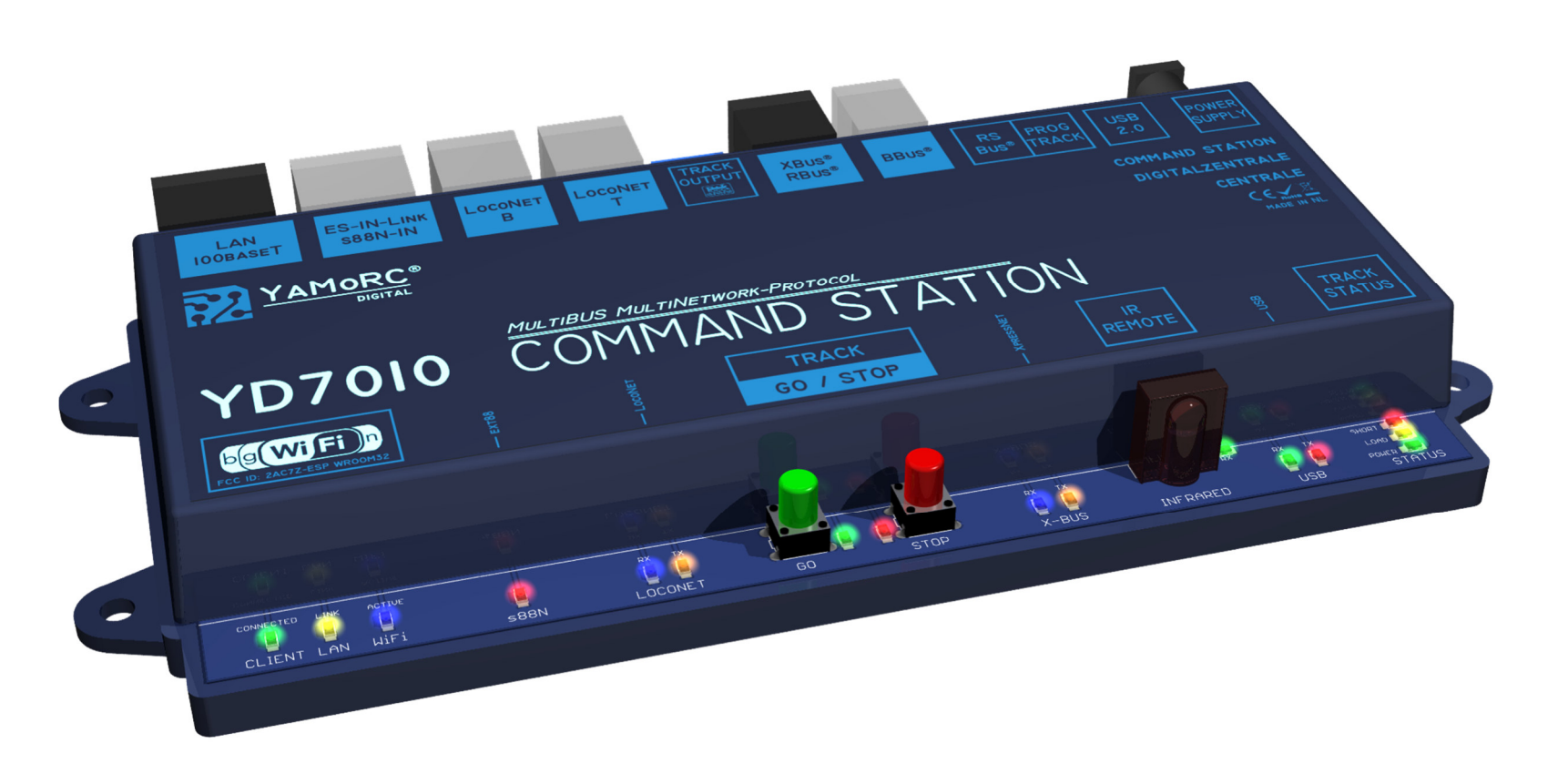

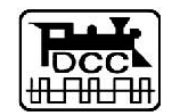

Designed by Karst Drenth Made in Germany Assembled in NL

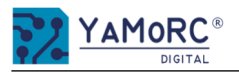

#### **Inhoud**

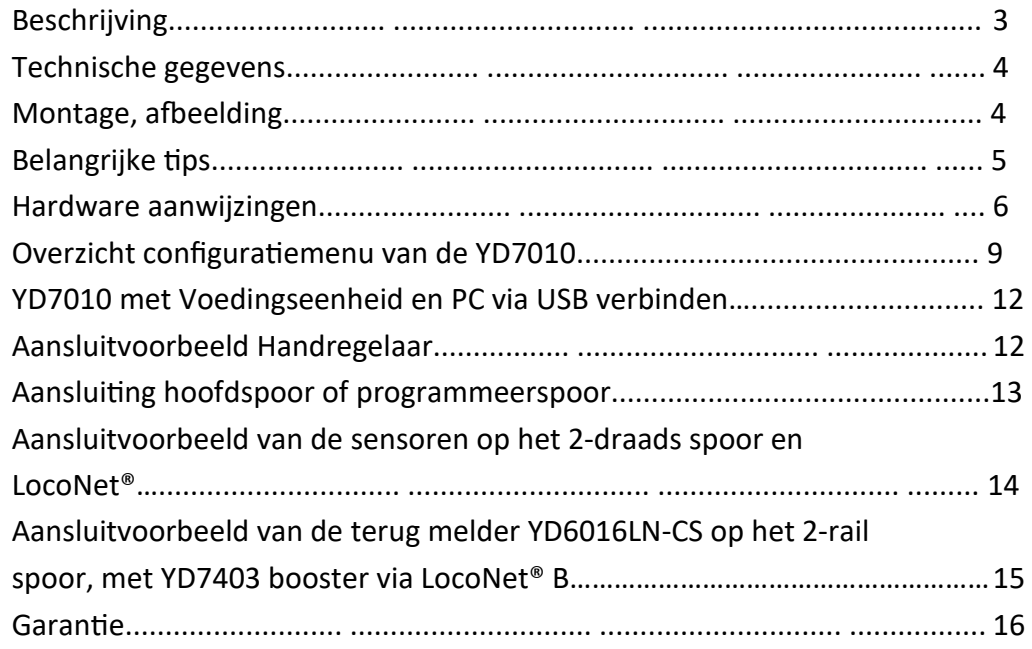

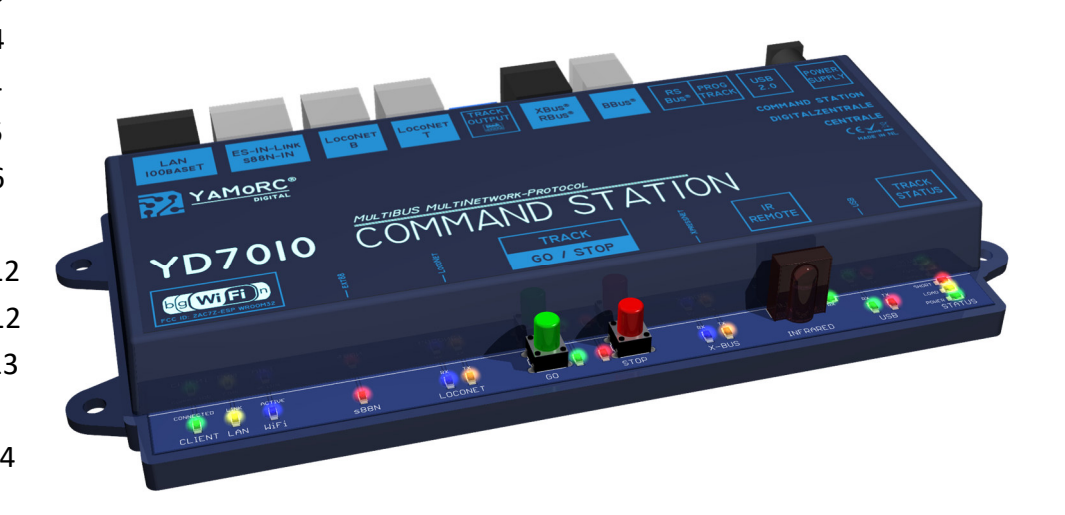

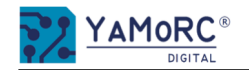

#### **Beschrijving**

- De YD7010 is een DCC-centrale met een maximaal uitgangsvermogen van 3 A. Railcom® wordt ook ondersteund. *Let op! De digitale formaten mfx®, Motorola en dergelijke worden niet ondersteund! De YD7010 is een commandosta on dat alleen DCC ondersteunt.*
- $\bullet$  De YD7010 kan maximaal 117 locomotiefadressen tegelijk besturen.
- Er kunnen 2048 DCC accessoir adressen worden aangestuurd. De YD7010 ondersteunt ook het DCCext-formaat voor extra decoders (bijv. YD8116).
- De YD7010 is uitgerust met bus aansluitingen voor Loconet®T voor terugmelders en handregelaars, Loconet®B voor boosters, XpressNet<sup>®</sup> voor terugmelders en handregelaars, Roco® B-Bus voor boosters en S88 ES-Link.
- Alle YaMoRC modules die een **ES-Link** verbinding hebben (bijv. YD8008, YD8044, YD8116, YD7403, etc.) kunnen worden geconfigureerd via de S88 ES-Link.
- De YD7010 heeft een volwaardig programmeerspoor.
- Locomotieven en accessoire adressen worden bestuurd via de YaMoRC-tool, een handcontroller, een app of een pc-programma (WDP®, Itrain® of vergelijkbaar).
- · Diverse IR-afstandsbedieningen (bijv. Uhlenbrock®, Piko®DigiFern) kunnen worden gebruikt om locomotieven te besturen via de geïntegreerde IRontvanger.

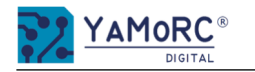

#### **Technische gegevens:**

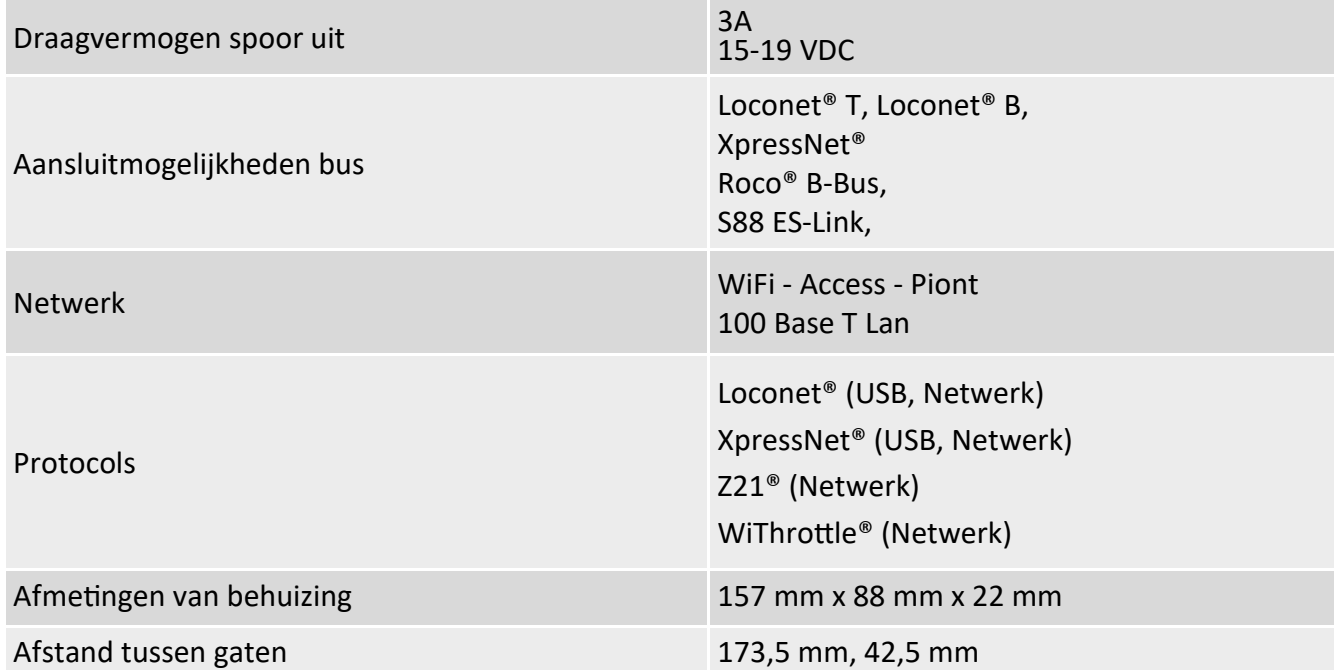

**Montage** De YD7010 wordt gemonteerd met behulp van de vier montagegaten aan de zijkant van de behuizing.

#### **Maattekening**

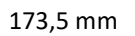

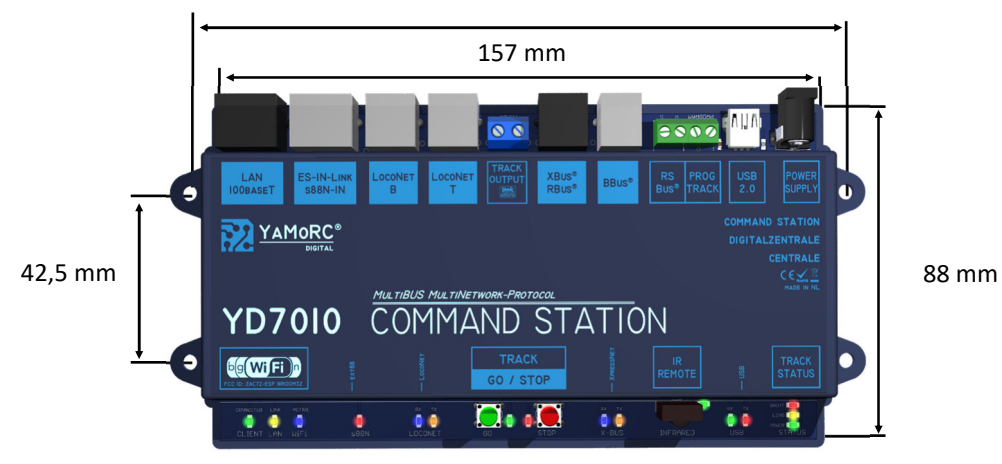

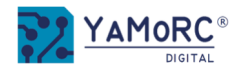

- De YD7010 is uitsluitend bedoeld voor gebruik op een elektrische modelspoorbaan.
- De YD7010 is geen speelgoed en is daarom niet geschikt voor kinderen jonger dan 14 jaar.
- Gebruik de YD7010 nooit zonder toezicht.
- De voedingseenheid moet voldoen aan de huidige VDE/EN- en CE-normen.
- De gebruikte voedingseenheid moet voldoen aan beschermingsklasse 2. Als dit niet het geval is, kan dit leiden tot ernstige schade aan de YD7010. De voedingseenheid moet zijn voorzien van dit symbool.Meer informatie over de beschermingsklasse vind je bijvoorbeeld hier: https://www.google.com/search?q=schutzklasse+2&oq=schutzklasse+2
- De voedingseenheid mag een maximaal uitgangsvermogen van 60 W niet overschrijden.
- Er kunnen voedingen worden gebruikt die een gelijkspanning tussen 15 V en 19 V leveren.
- De voedingseenheid moet zo gezekerd zijn dat er geen kabelbrand kan ontstaan in geval van een storing.
- Een gemeenschappelijke massaverbinding van verschillende spanningsbronnen of stroomkringen (bv. 3-rail spoor van Märklin®) is niet toegestaan. Dit zal de YD7010 vernielen.
- $\bullet$  Het is essentieel dat de bedradingsdoorsnede van de individuele aansluitingen voldoende is.
- De aansluitklemmen zijn ontworpen voor een doorsnede van 0,75 mm².
- Aansluitwerkzaamheden moeten altijd in spanningsloze toestand worden uitgevoerd.
- . De YD7010 mag nooit worden geïnstalleerd in de buurt van sterke warmtebronnen, zoals radiatoren of locaties die zijn blootgesteld aan direct zonlicht. Installeer de YD7010 daarom op een locatie met voldoende ventilatie om de afvalwarmte af te voeren.
- De YD7010 is uitsluitend ontwikkeld voor droge omgevingen binnenshuis. Gebruik de YD7010 daarom niet in omgevingen met grote schommelingen in temperatuur en vochtigheid of buitenshuis.
- Probeer de YD7010 niet te openen. Onjuiste handelingen kunnen leiden tot beschadiging van de YD7010.

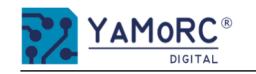

#### **Hardware-overzicht**

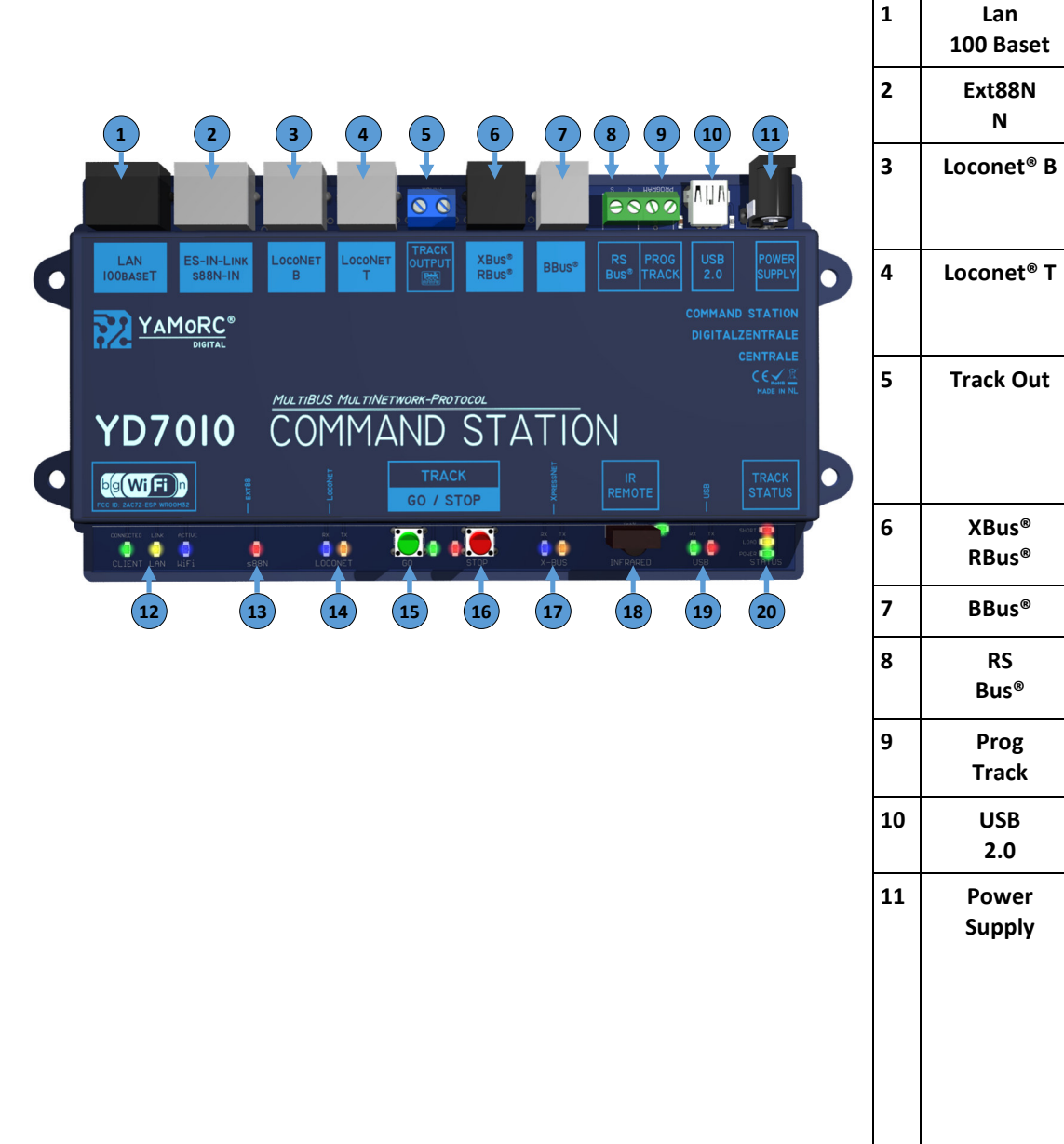

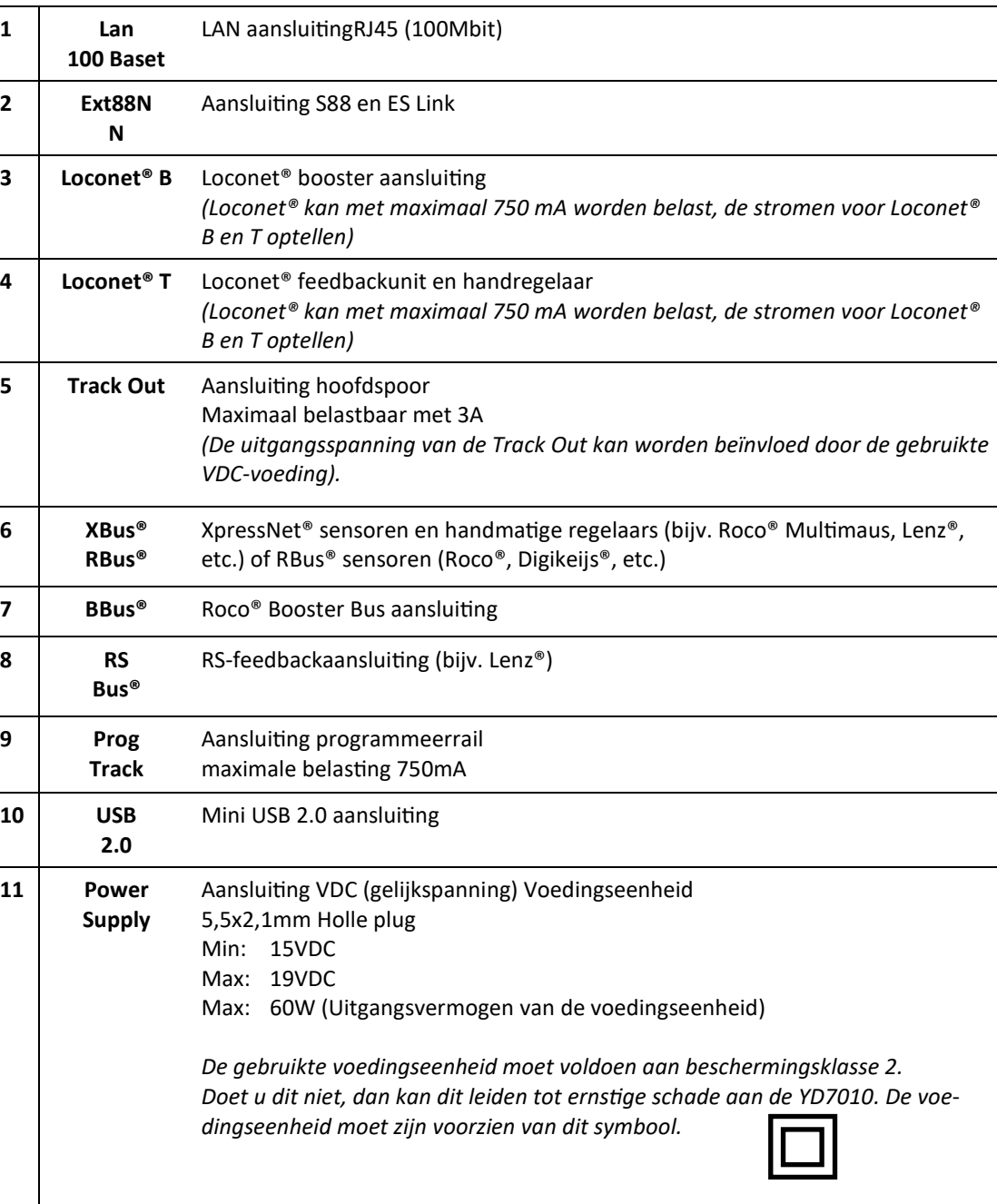

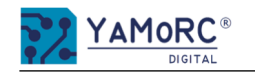

#### **Hardware-overzicht**

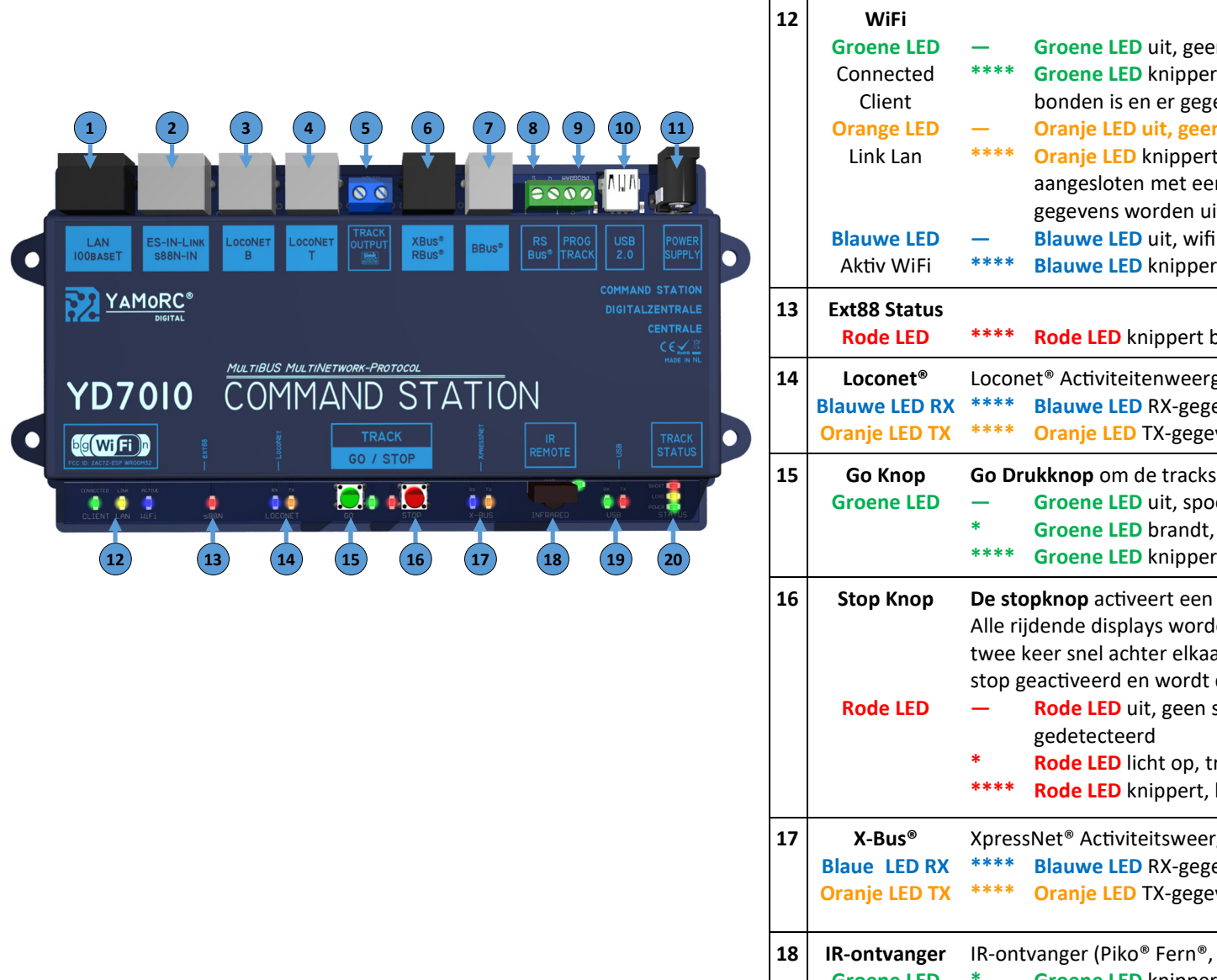

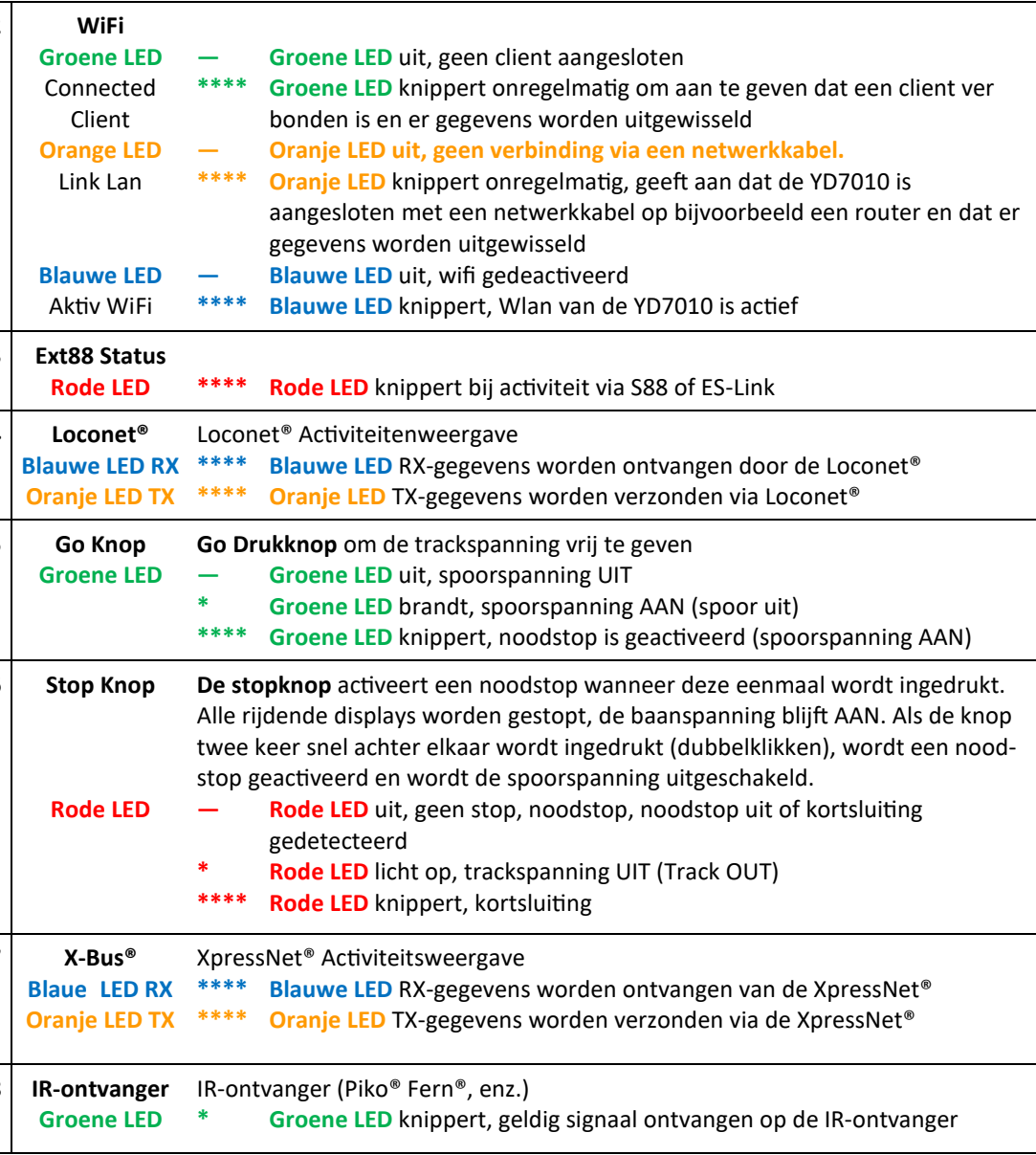

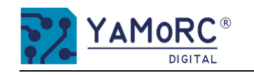

## **Hardware-overzicht**

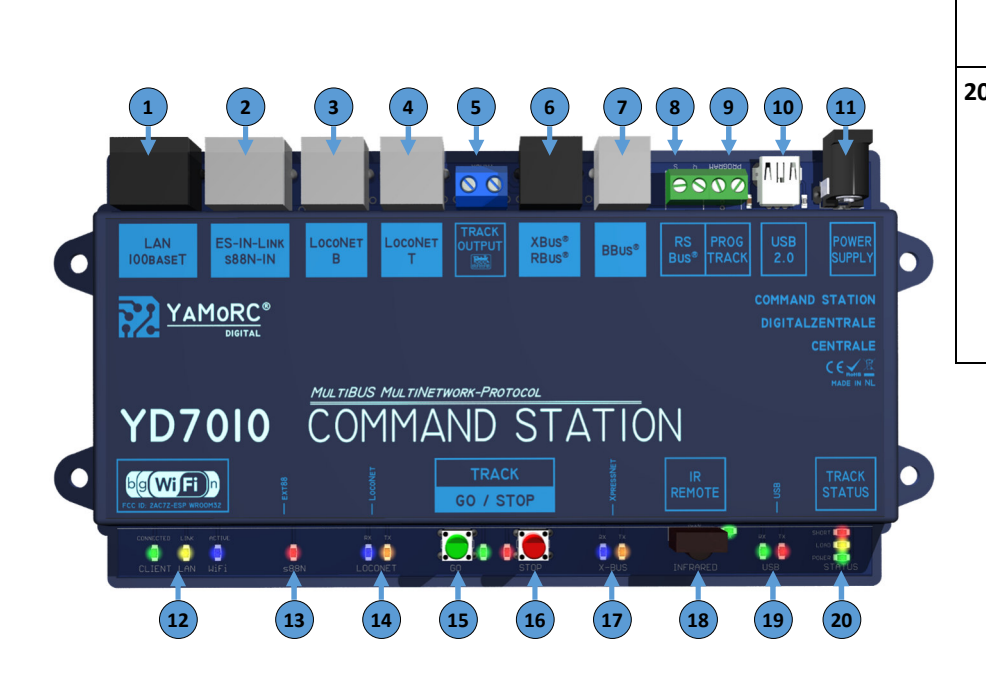

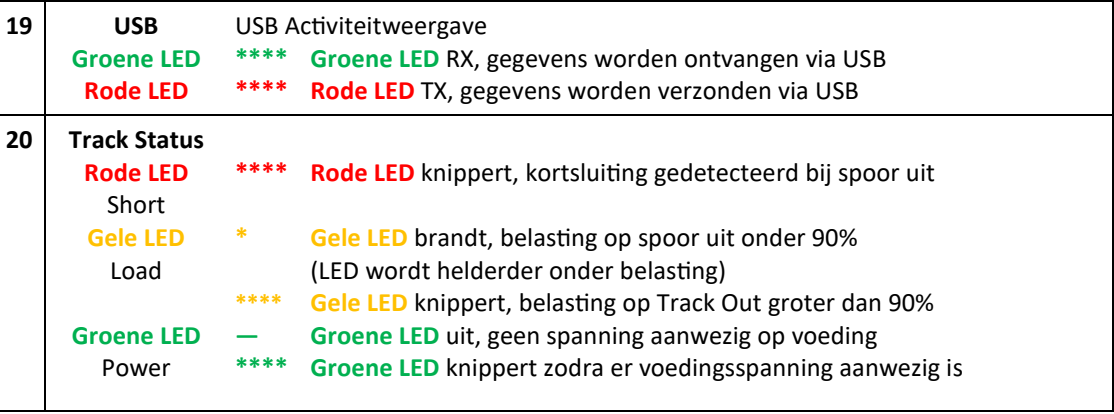

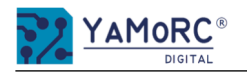

## **Overzicht van het configuratiemenu van de YD7010**

De afzonderlijke configuratiemenu's van de YD7010 worden eenvoudig opgeroepen door op de afzonderlijke knoppen te klikken. Verdere menu-items worden opgeroepen door op de afzonderlijke tabbladen te klikken. Hier ziet u een kort overzicht van de menustructuur.

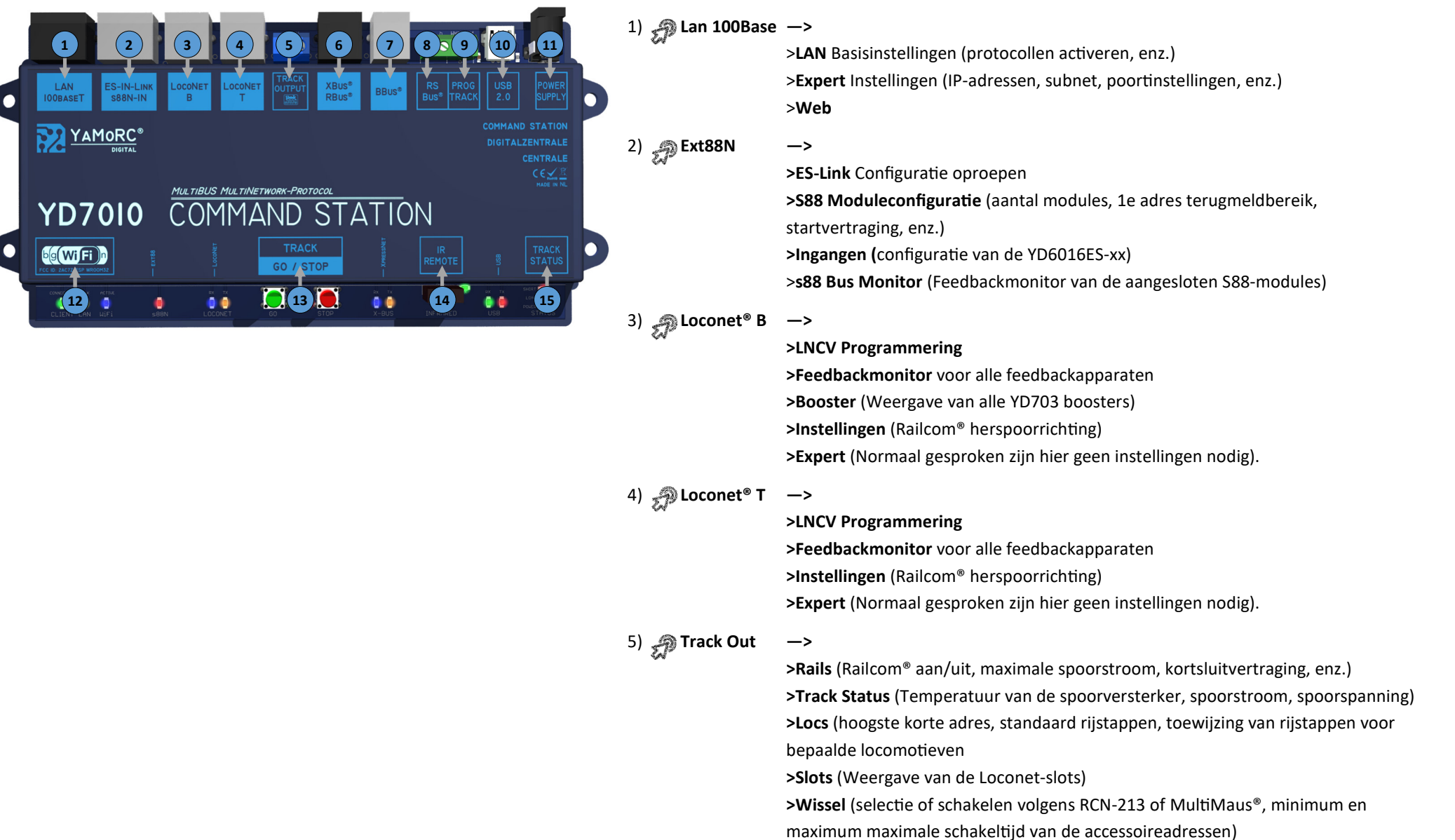

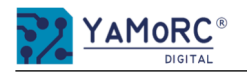

#### **Overzicht van het configuratiemenu van de YD7010**

De afzonderlijke configuratiemenu's van de YD7010 worden eenvoudig opgeroepen door op de afzonderlijke knoppen te klikken. Verdere menu-items worden opgeroepen door op de afzonderlijke tabbladen te klikken. Hier ziet u een kort overzicht van de menustructuur.

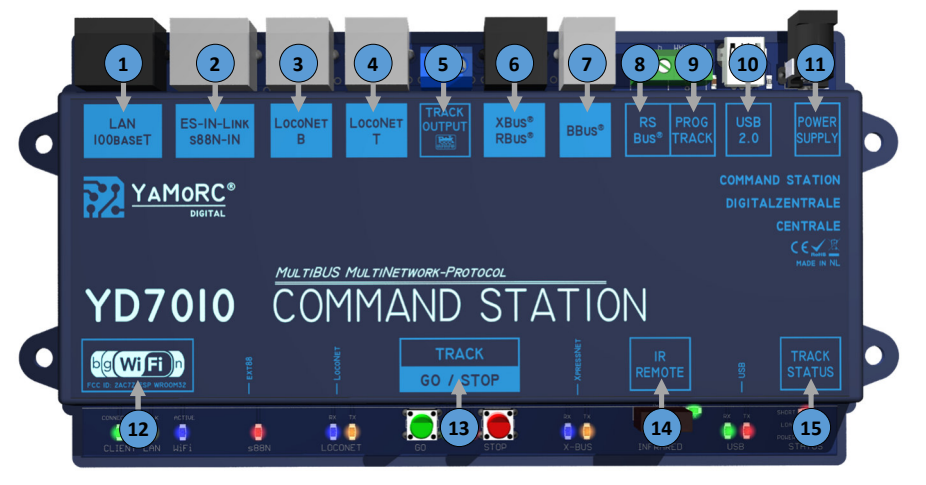

#### 5) **Track Out—>**

#### **>Expert**

**>Rail** (Railcom® Cut Out Polarity, Railcom Auto Cut Off, enz.) **>Wissel** (Verzenden van RCN-217 accessoir adressen, LDT wisseldecoder speciale optie, aantal herhalingen van schakelopdrachten) **>DCC Packets** (aantal herhalingen van DCC-commando's naar de baan)

#### 6) **XBus®/RBus® —>**

**>Instellingen** (Xpressnet® uit/aan, softwareversie Xpressnet®, basisadres terugmelding, RBus aan/uit, eerste terugmeldcontact, enz.) **>RBus® Monitor** (terugkoppelingsmonitor van de aangesloten RBus® modules) <sup>&</sup>gt;**RBus® Module programmeren** (Wizard voor het toewijzen van het moduleadres terugmeldmodules op de RBus®)

**>Expert** (Zenden van loc info broadcast, start van terugmeldnummers Xpressnet®, RBus<sup>®</sup> opvraagtijd)

7)  $\sin \theta$  BBus<sup>®</sup> —>

 **>BBus® Eigenschappen** (Kortsluitvertraging BBus® Booster)

8) **RB-Bus® —>** 

**>Instellingen** (RS-Bus® scannen aan/uit, LDT® timing aan/uit)

 **>RS-Bus® observeren** (terugkoppelingsmonitor van de aangesloten RS-Bus® modules) **>RB-Bus® Module programmering** (Wizard voor het toewijzen van het moduleadres terugmeldmodules op de R-Bus®)

#### 9) **Prog.Track —>**

**>CV Programmering** (Modusselectie, CV-waarden lezen en schrijven) **>Testrijden** (Bedieningspaneel voor het testen van een locomotief) **>Instellingen** (Spoorinstellingen programmeren) **>Expert** (Geavanceerde instellingen programmeerspoor, normaal gesproken zijn

hier geen instellingen nodig)

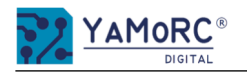

#### **Overzicht van het configuratiemenu van de YD7010**

De afzonderlijke configuratiemenu's van de YD7010 worden eenvoudig opgeroepen door op de afzonderlijke knoppen te klikken. Verdere menu-items worden opgeroepen door op de afzonderlijke tabbladen te klikken. Hier ziet u een kort overzicht van de menustructuur.

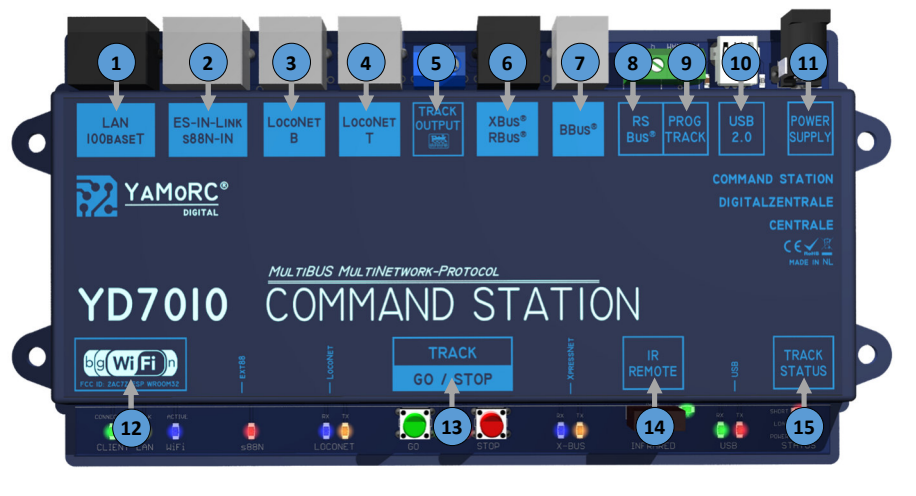

10) **DSB** 2.0 **—>**

> **>USB Eigenschappen** (USB-interfaces, verbinding, firmware bijwerken, fabrieksinstellingen herstellen)

#### 11) **PowerSupply —>**

>Informatie over (energiestatus, trackspanning)

```
12) WiFi \longrightarrow
```
 **>Basisinstellingen** (SSID, Password)

**>Expert** (Wlan, DHCP, YD9100 info, IP-instellingen, YD9100 firmware-update, fabrieksinstellingen herstellen, YD9100 opnieuw opstarten) **>Web**

13) **P** Track

**Go/Stop —>** 

**>Belasting** (YD7010-verbinding, logvenster aan/uit, taal, snelheidsregelaar oproepen, bedieningspaneel oproepen, instellingen exporteren/importeren, tem peratuurinfo)

**>Instellingen** (Opslaan en landen van locomotiefgegevens, spoorspanning aan na herstart, inschakelvertraging, functie van de stopknop)  **>Script**

#### 14) *IR Remote*

**—>** 

**IR Eigenschappen** (IR-sensor aan/uit, functies instellen)

#### 15) **Track Status —>**

**Track Status Eigenschappen** (informatie over temperatuur, spoorspanning, gebruik)

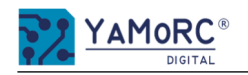

#### **Sluit de YD7010 via USB aan op de voedingseenheid en de pc.**

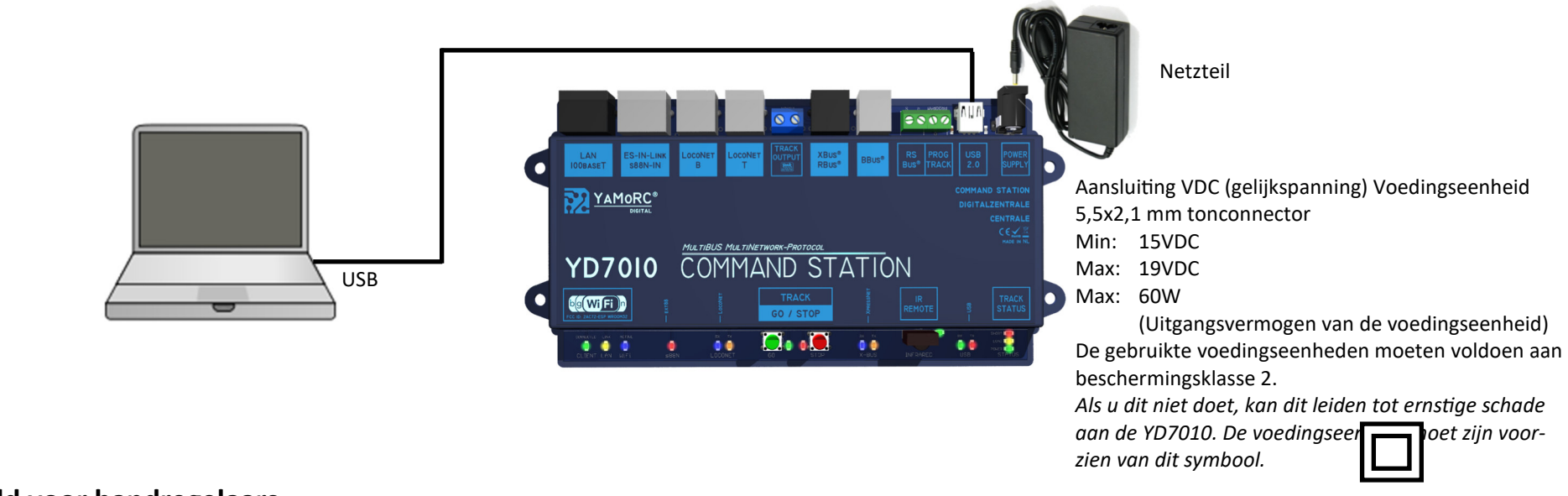

#### **Aansluitvoorbeeld voor handregelaars**

Alle gangbare handregelaars voor Loconet® (bijv. Uhlenbrock®, Piko®, Digitrax®, enz.) en Xpressnet® (bijv. Lenz®, Roco®, enz.) kunnen rechtstreeks<br>op de YD7010 worden bediend. Het is echter essentieel dat de aansluitingen leidt tot schade aan de YD7010 of de handcontroller.

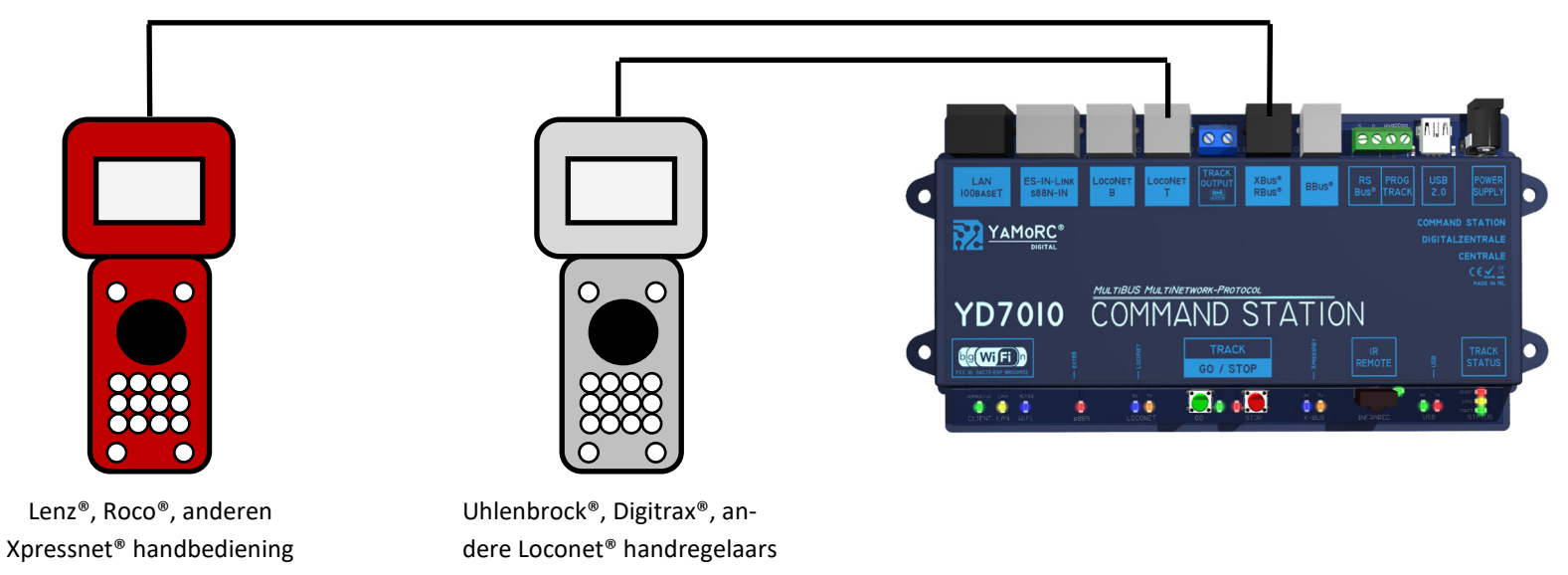

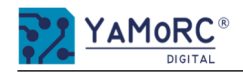

#### **AansluiAng hoofdspoor of programmeerspoor**

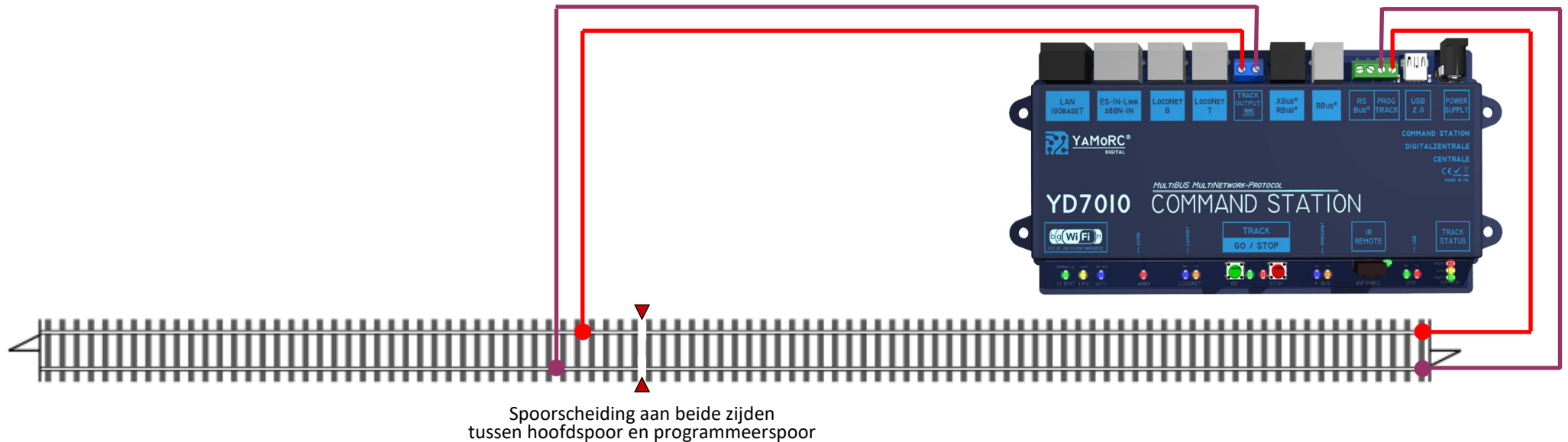

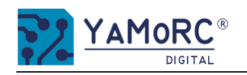

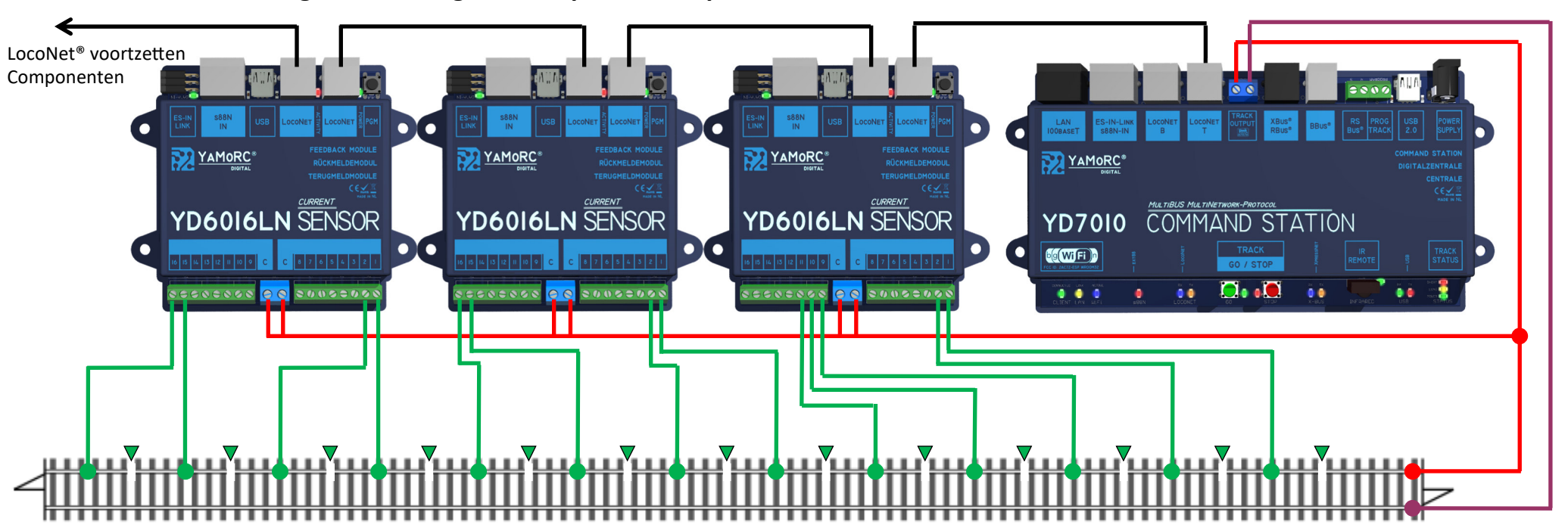

#### Voorbeeld van aansluiting van de terugmelder op de 2-rail spoor en LocoNet<sup>®</sup> T

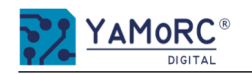

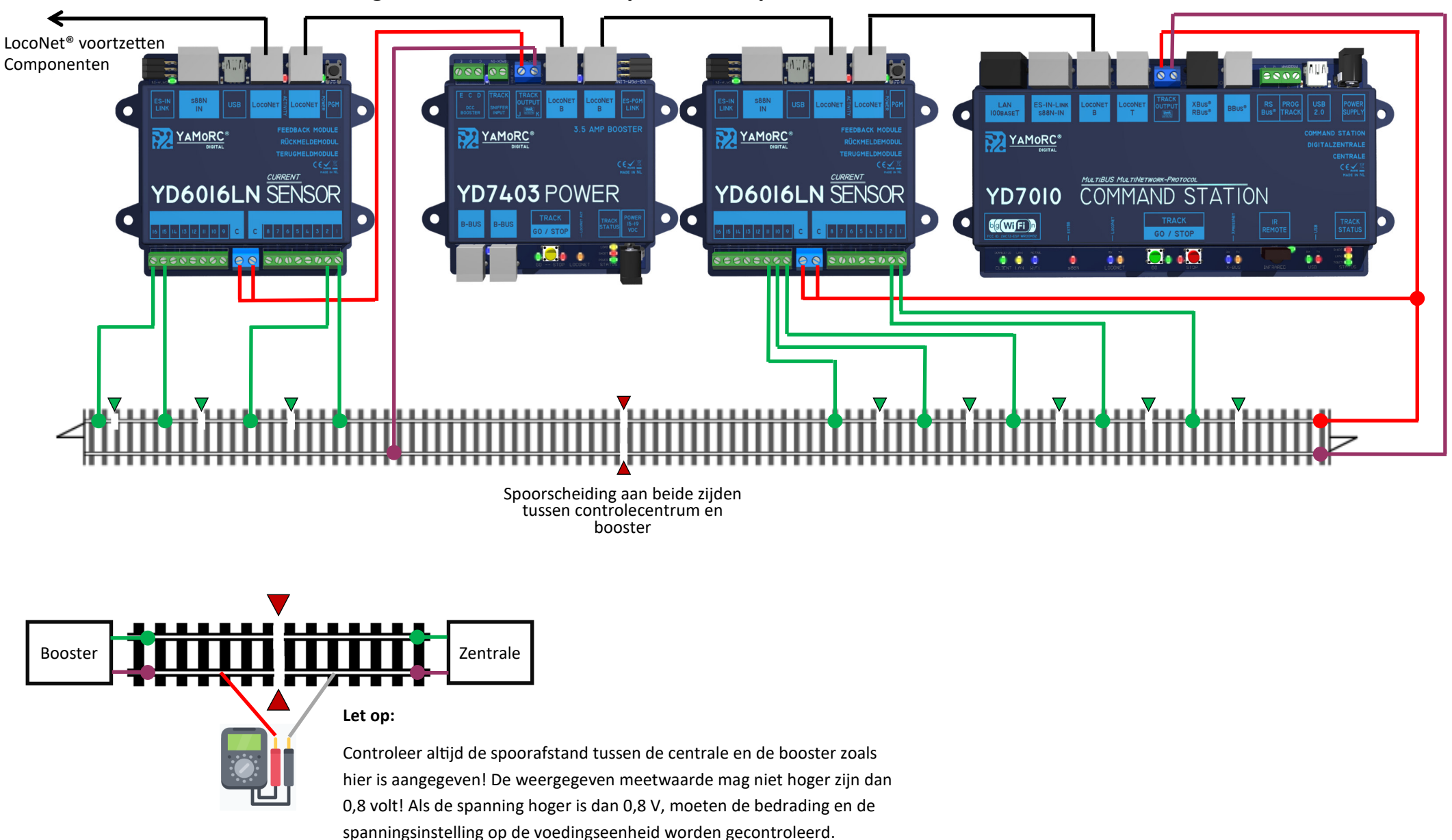

#### **Aansluitvoorbeeld van de terugmelder YD6016LN-CS op het 2-rail spoor, met YD7403 booster via LocoNet® B**

#### **Let op!**

Alle aansluitwerkzaamheden moeten altijd in spanningsloze toestand worden uitgevoerd. Haal de stekker uit het stopcontact en schakel de centrale uit!

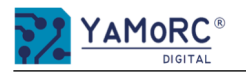

#### Garantie bij YaMoRC betekent 24 maanden garantie vanaf de datum van aankoop!

Beste klant,

Gefeliciteerd met de aankoop van een product van YaMoRC. De hoogwaardige producten van YaMoRC zijn vervaardigd met behulp van de nieuwste productietechnieken en hebben een zorgvuldige kwaliteitscontrole en tests ondergaan.

Daarom geeft het YaMoRC u bij aankoop van een product, een fabrieksgarantie van 24 maanden vanaf de datum van aankoop naast de nationale garantierechten waar u wettelijk recht op heeft tegenover uw YaMoRC dealer als contractuele partner.

#### Garantievoorwaarden:

Deze garantie geldt voor alle YaMoRC producten die bij een YaMoRC dealer zijn gekocht. Garantieservices worden alleen verleend als er een aankoopbewijs beschikbaar is. Het bewijs van aankoop is de aankoopbon van de YaMoRC dealer. Het wordt daarom aanbevolen het aankoopbewijs te bewaren.

#### **Inhoud van de garantie/uitsluitingen:**

De garantie omvat, naar keuze van YaMoRC, kosteloze reparatie of kosteloze vervanging van het defecte onderdeel, dat aantoonbaar te wijten is aan ontwerp-, fabricage-, materiaal- of transportfouten. Daartoe moet u de decoder gefrankeerd naar ons opsturen. Verdere vorderingen zijn uitgesloten.

#### **De garantieclaims vervallen:**

1. Bij slijtage of normale slijtage van onderdelen.

- 2. Bij het ombouwen van YaMoRC producten met onderdelen die niet door de fabrikant zijn goedgekeurd.
- 3. Indien de onderdelen worden gewijzigd, met name door het openen van de behuizing.
- 4. Bij gebruik voor een ander dan het door de fabrikant beoogde doel.
- 5. Als de instructies van YaMoRC in de handleiding niet zijn opgevolgd.

De garantieperiode wordt niet verlengd door reparatie of vervanging. Garantieclaims kunnen worden ingediend bij uw dealer of door het geclaimde product rechtstreeks naar YaMoRC te sturen samen met het garantiebewijs, het aankoopbewijs en een beschrijving van het defect:

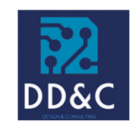

#### **Drenth Design & Consulting B.V.**

Glazeniershorst 209 NL-7328 TJ APELDOORN **Liability:** Drenth Design & Consulting B.V. **Phone:** +31643392605 **E-Mail:** ddc@yamorc.com **Directors:** Gabriele Drenth-Viertel, Karst Drenth **Trade register:** 72184728 **VAT No/Tax ID**: NL-859019901B01